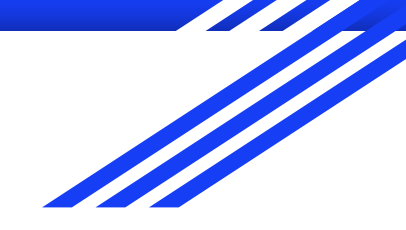

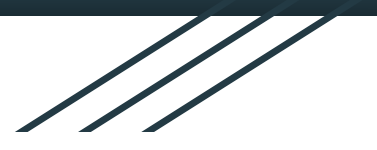

1

## GUIB Chapter 2: GUI Control Bloopers

Amy Falk

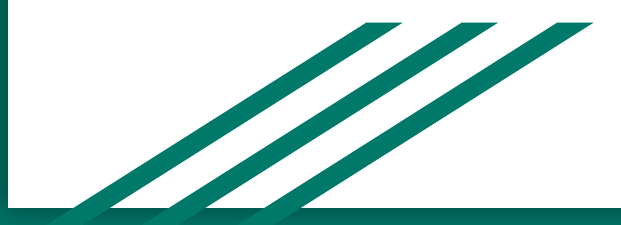

#### 2 kinds of GUI Control Bloopers

● Using Wrong Controls

● Using Controls Wrongly

#### 12 Bloopers Total

7 "Wrong Controls" Bloopers 5 "Controls Wrongly" Bloopers

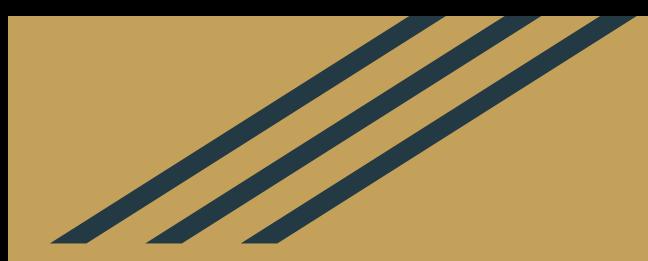

### Using Controls Wrongly

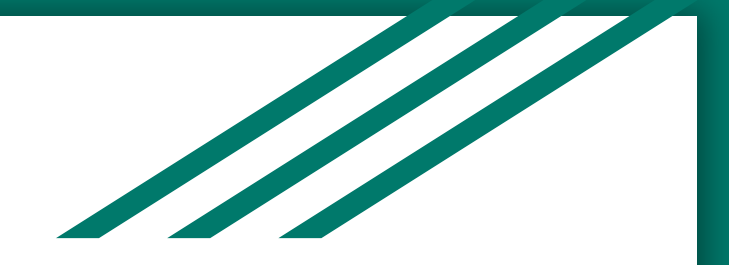

#### Blooper 1: Confusing Checkboxes and Radio Buttons

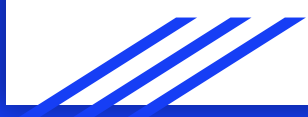

#### Checkboxes Radio Buttons

- No limit to how many can be selected
- Binary States: On/Off, Yes/No, 1/0
- Used for form submission and consent

- Only one can be selected out of a group
- Used to select from a series of choices
- One should always be marked

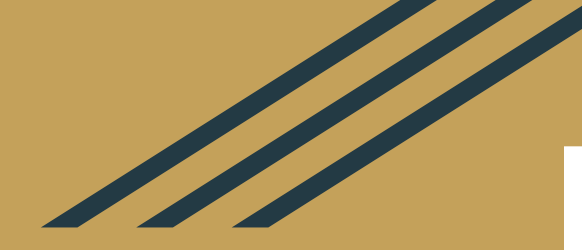

I have read and understood the terms of service, and I agree to abide by them.

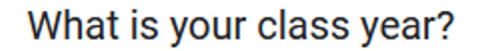

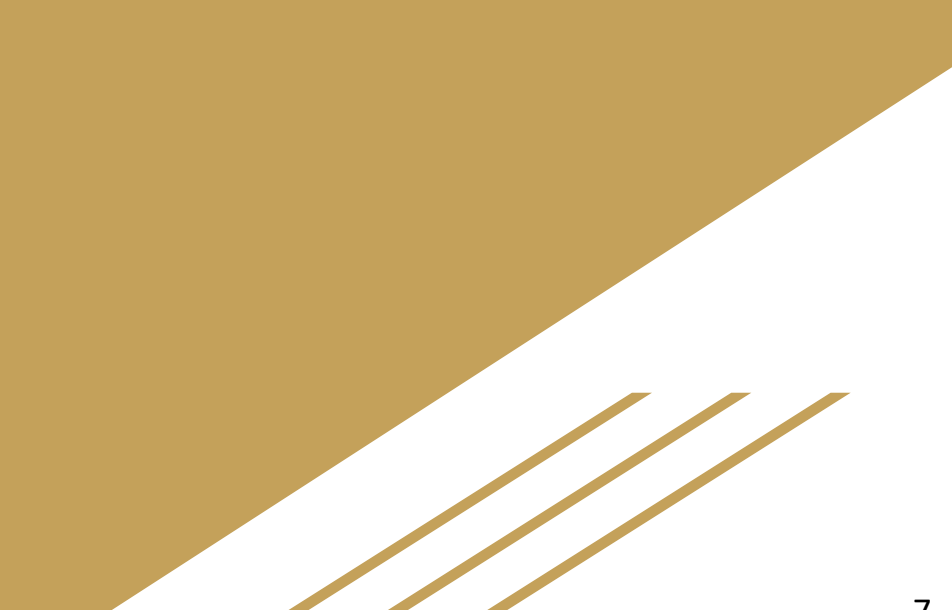

#### Blooper Solutions:

When this blooper is discovered, replace the wrong element with the correct element.

Use GUI software that makes switching between elements easy.

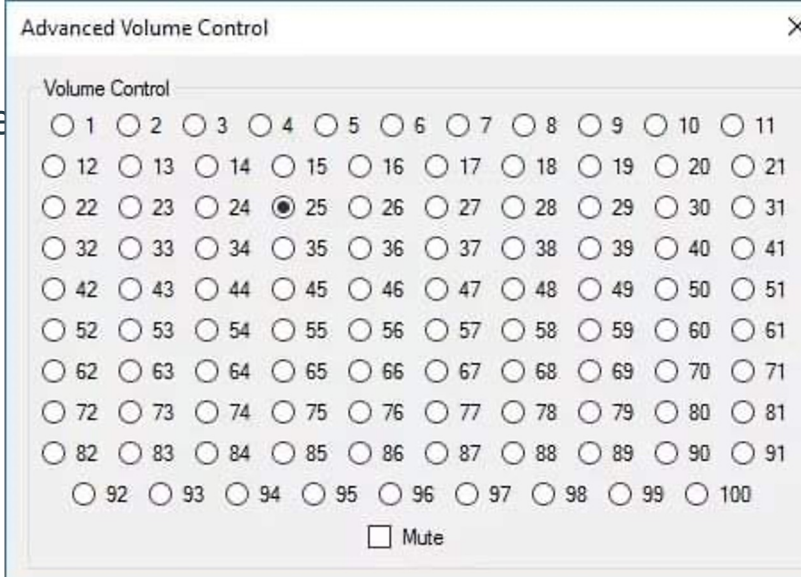

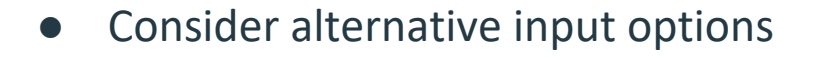

#### Blooper 2: Should THAT be a checkbox??

● Checkboxes should only be used for YES/NO, ON/OFF type input.

Do you prefer dogs or cats?

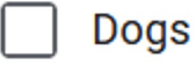

#### Blooper Solutions

● Switch to different input methods, such as radio buttons

● Reframe the label in a way that puts it in the YES/NO format

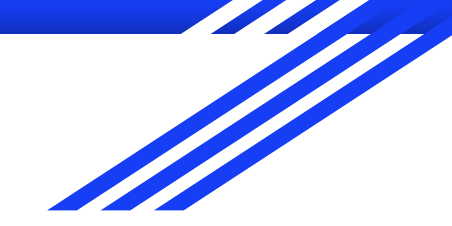

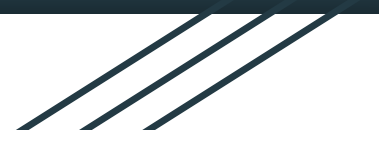

## Blooper 3: Command Button Toggles

## Launch/Unlaunch Nukes

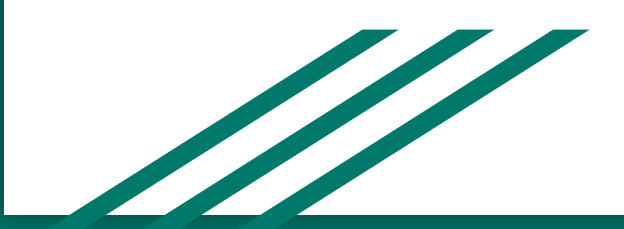

#### Problems with this setup:

● No feedback

● Users unfamiliar with this usage

● Use checkboxes or other toggle controls

#### Blooper 4: Tabs as Radio Buttons

● Tabs should be for navigation, never for input

● Don't completely reorient your user's expectations!

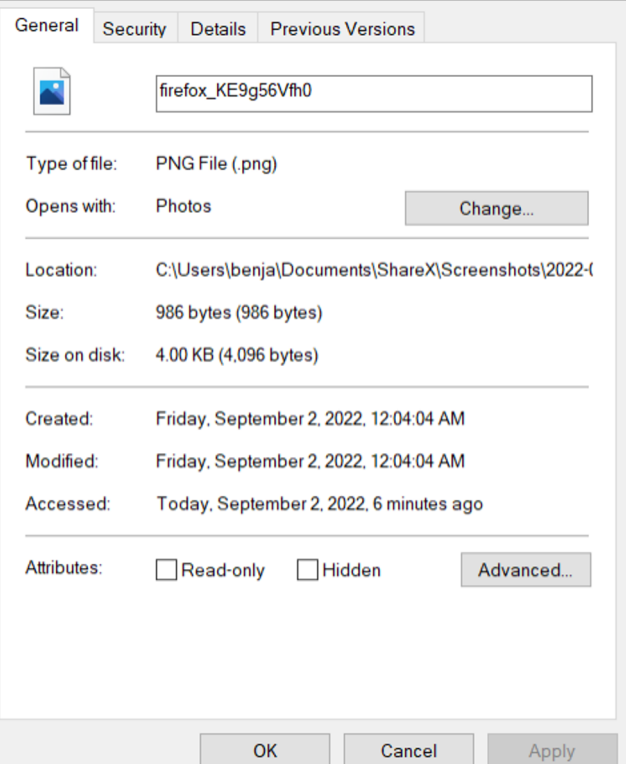

#### Blooper 5: Too Many Tabs!!

Keep the number of tabs small enough where you can fit them all on a single row without abbreviation.

Continuity with real folder tabs is key

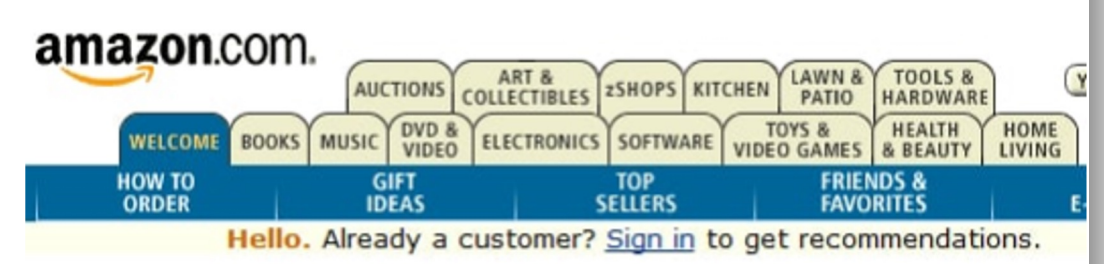

● If this is impossible, choose a different navigation method

#### Blooper 6: Using input displays for controlonly data

● The functionality of input displays should be maintained

Input displays should not be used for their visual features alone

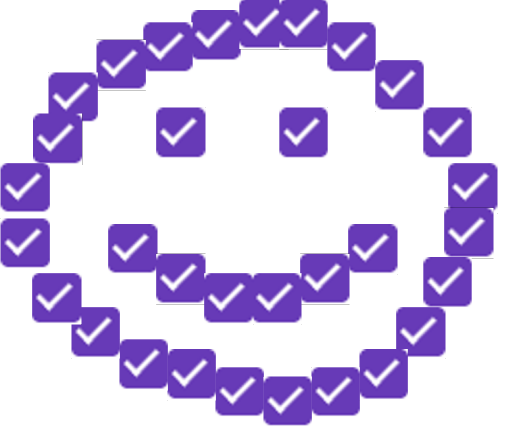

#### Blooper 7: Overusing text fields for constrained input

● Descended from text-based UIs, GUIs tend to over-use text input features.

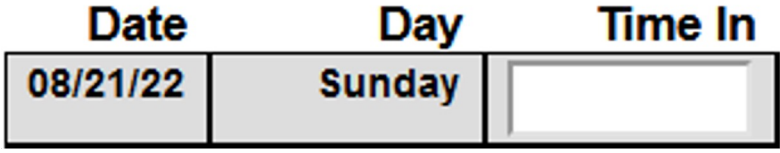

● Done for "Ease of Programmer"

#### Blooper Solutions

● Use text fields only when needed

● Social security, phone numbers, addresses, date, time, email addresses, etc. are all better suited to other forms of input.

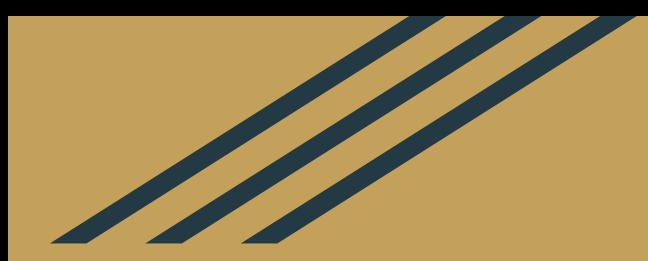

### Using Controls Wrongly

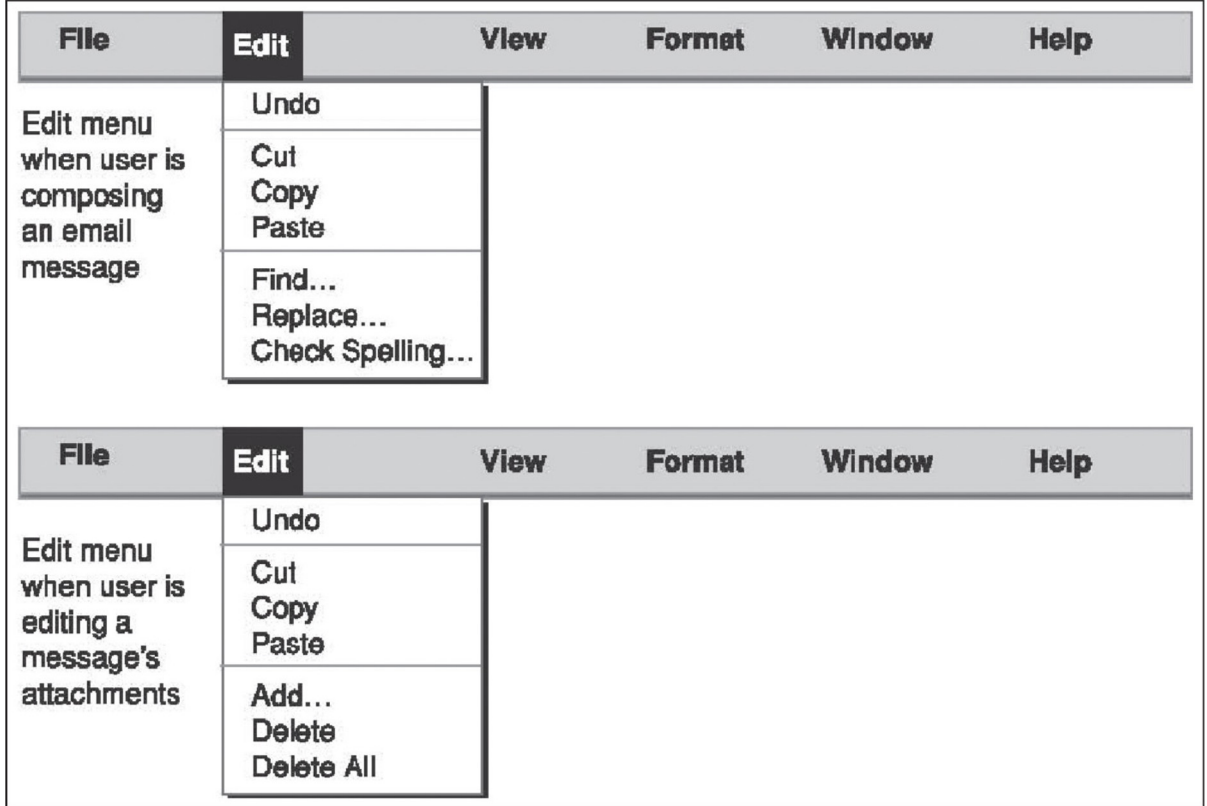

#### Blooper 8: Dynamic Menus

#### Dynamic Menu Problems

● Not clear to the user why things are being moved around

● Failure to respect object permanence

● Justifiable when dealing with third party plug-ins

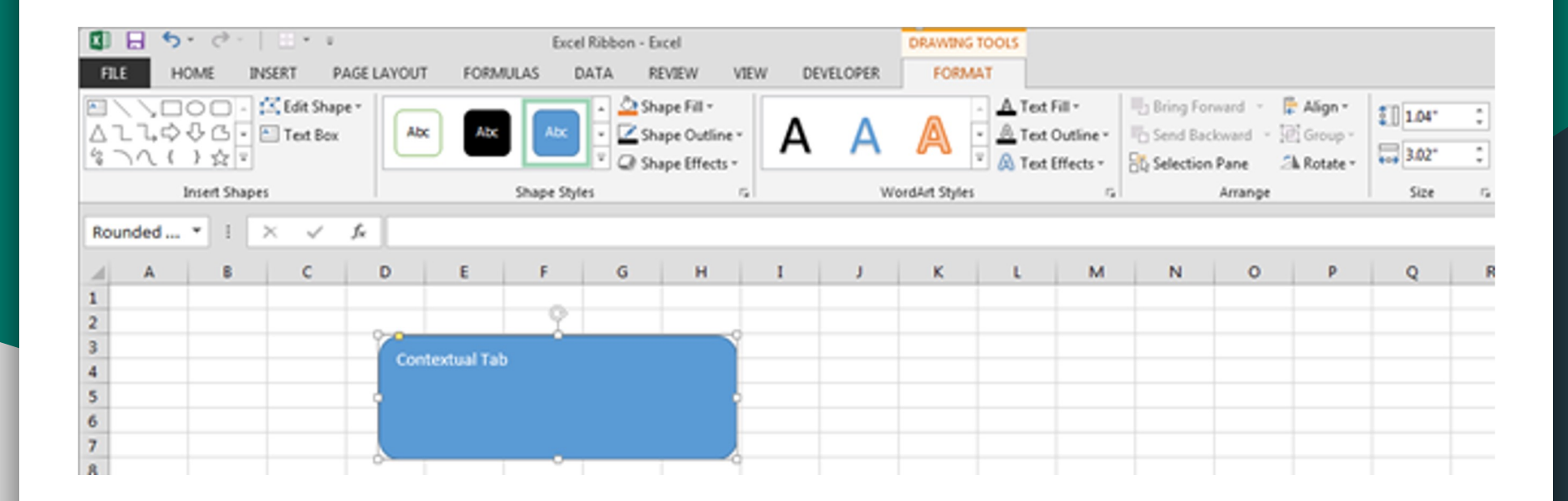

#### Dynamic Tabs: A Better Way

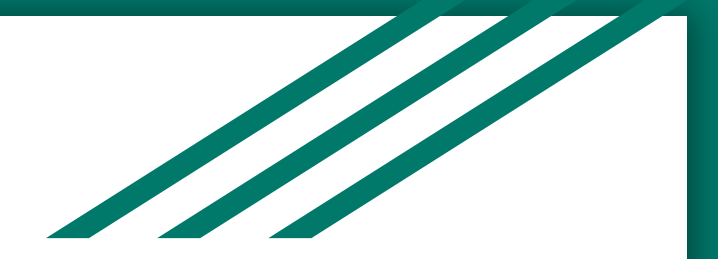

#### Blooper 9: Intolerant Data Fields

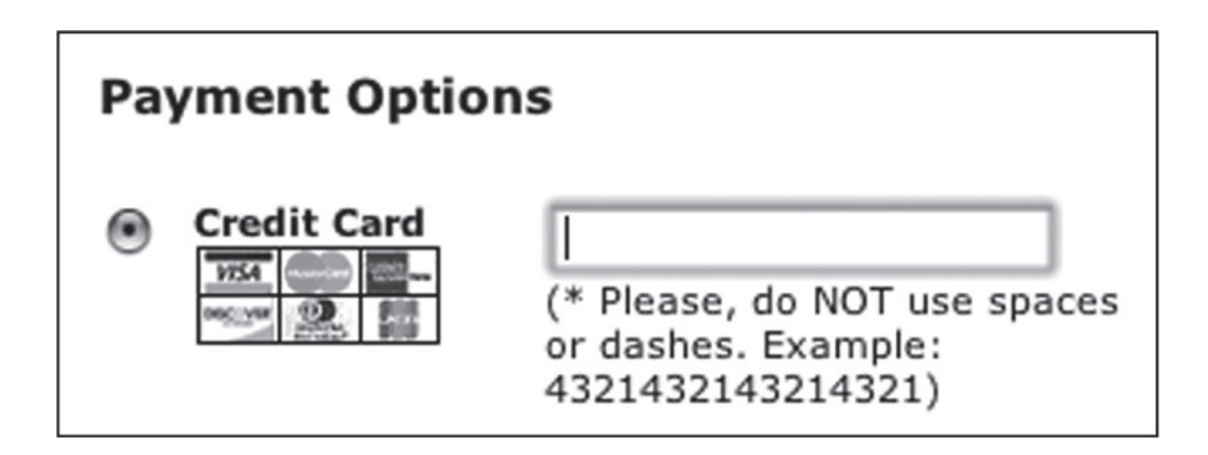

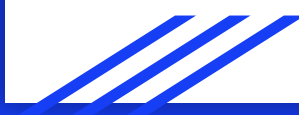

### Blooper 10: Input fields with no default

- Problematic as an input method
- A radio button cannot be unclicked when it has been clicked
- Not a valid "null" or "none of the above" option
- Just add another radio button

#### What's your favorite color?

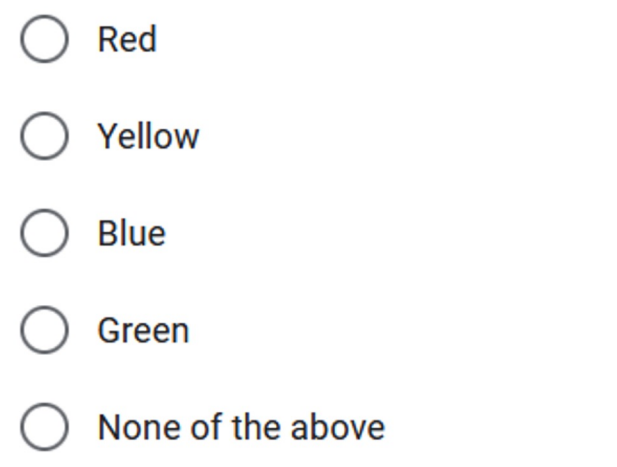

# J State Straits Blooper 11: Poor Defaults

Pick your favorite dorm

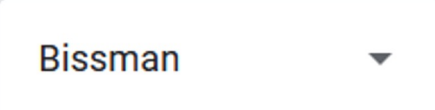

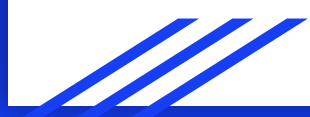

#### How to pick a good default option:

- Common Sense
- Business Logic
- Customer Observation
- User Data
- Arbitrary Choice

#### Blooper 12: No negative check boxes!

Negative check boxes confuse users!

● For simplicity's sake, flip the functionality and remove the negative.

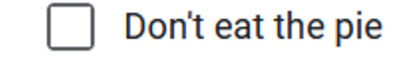

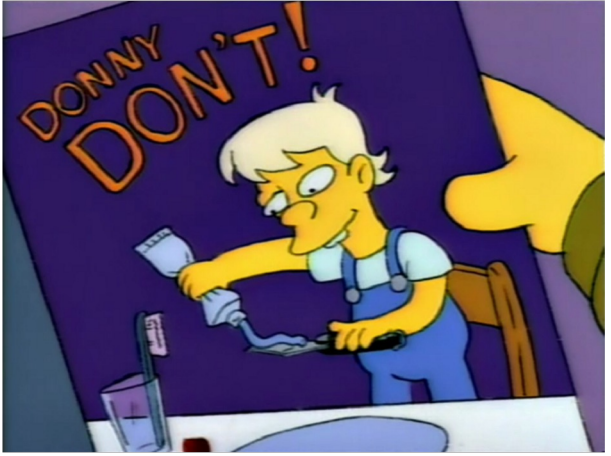

*Don't do what Donny Don't does.*

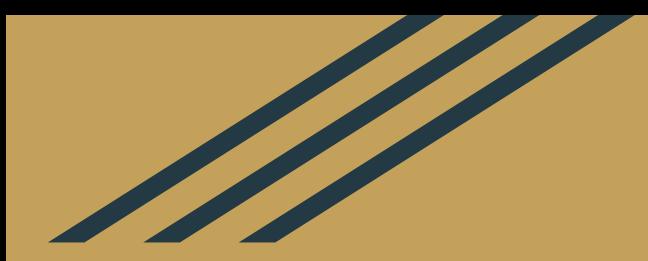

## Questions?